## iSpring Suite 8 2-минутный обзор

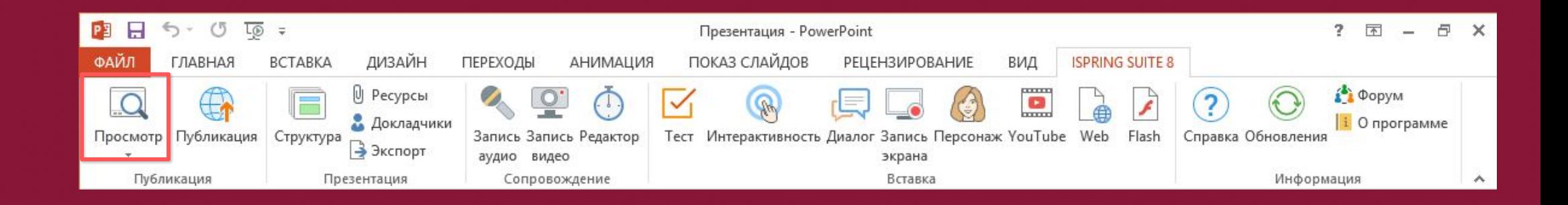

Чтобы начать работу, нажмите Просмотр на вкладке iSpring Suite 8

# iSpring Suite 8

Быстрый инструмент для создания электронных курсов и тестов в PowerPoint

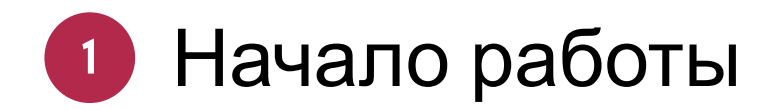

iSpring Suite 8 является дополнением к PowerPoint

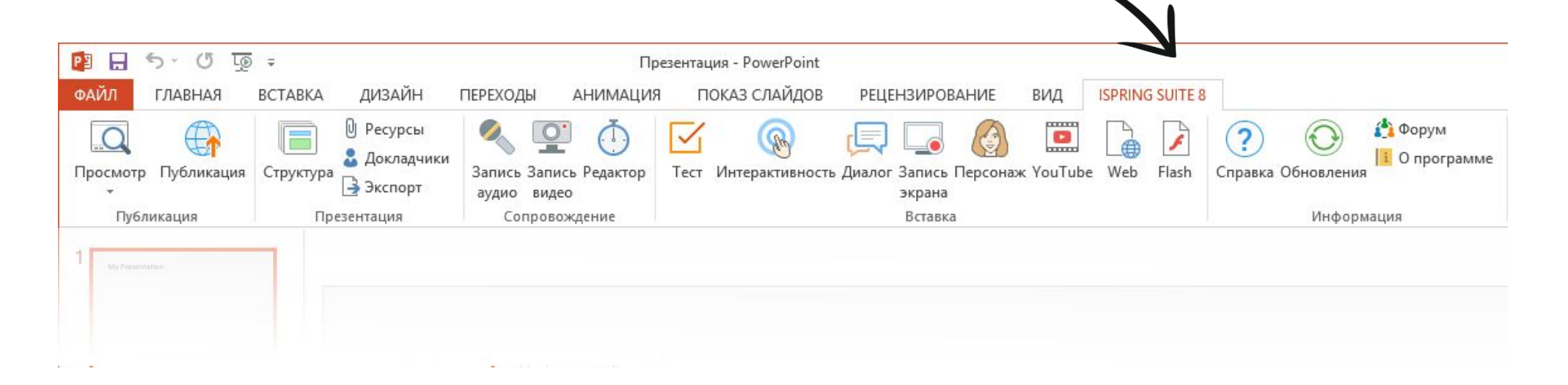

- **Откройте готовую презентацию PowerPoint или создайте новую**
- **Перейдите на вкладку iSpring Suite 8, чтобы начать работу**

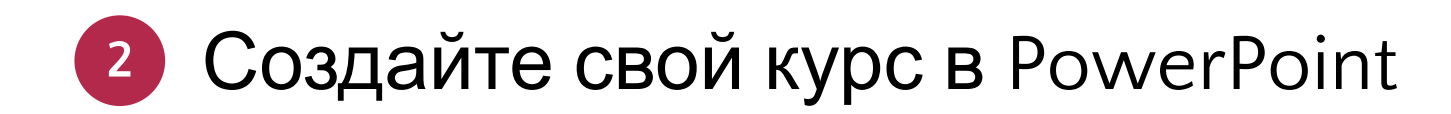

iSpring Suite 8 обеспечивает качественное воспроизведение всех элементов PowerPoint:

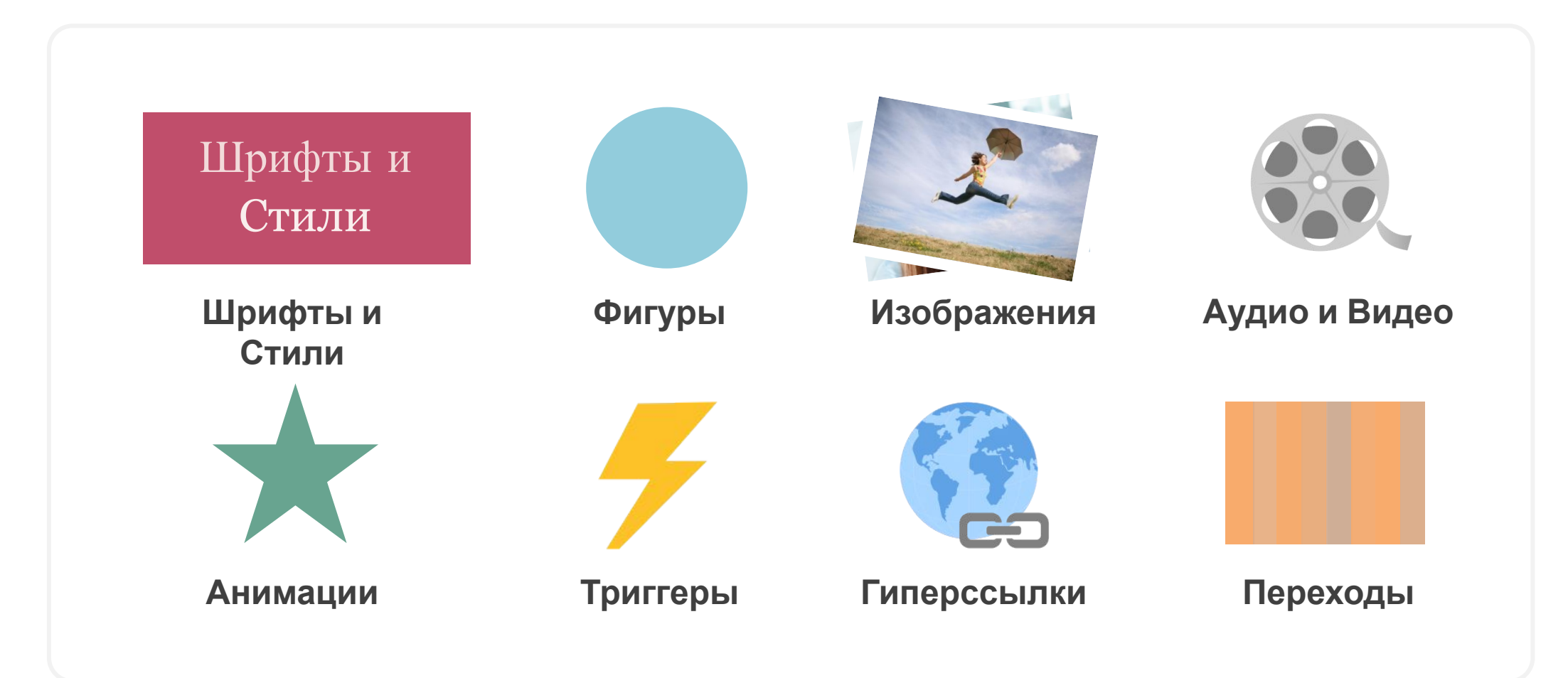

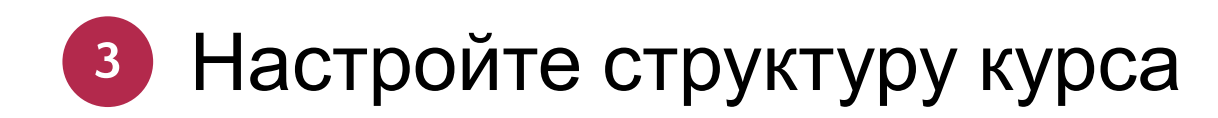

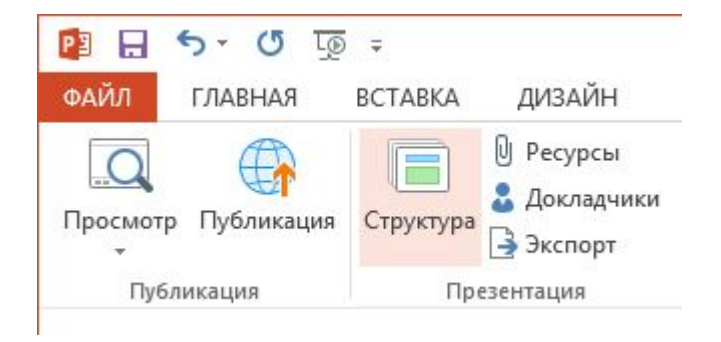

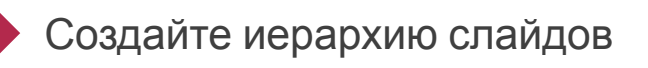

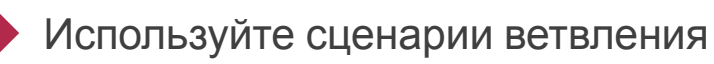

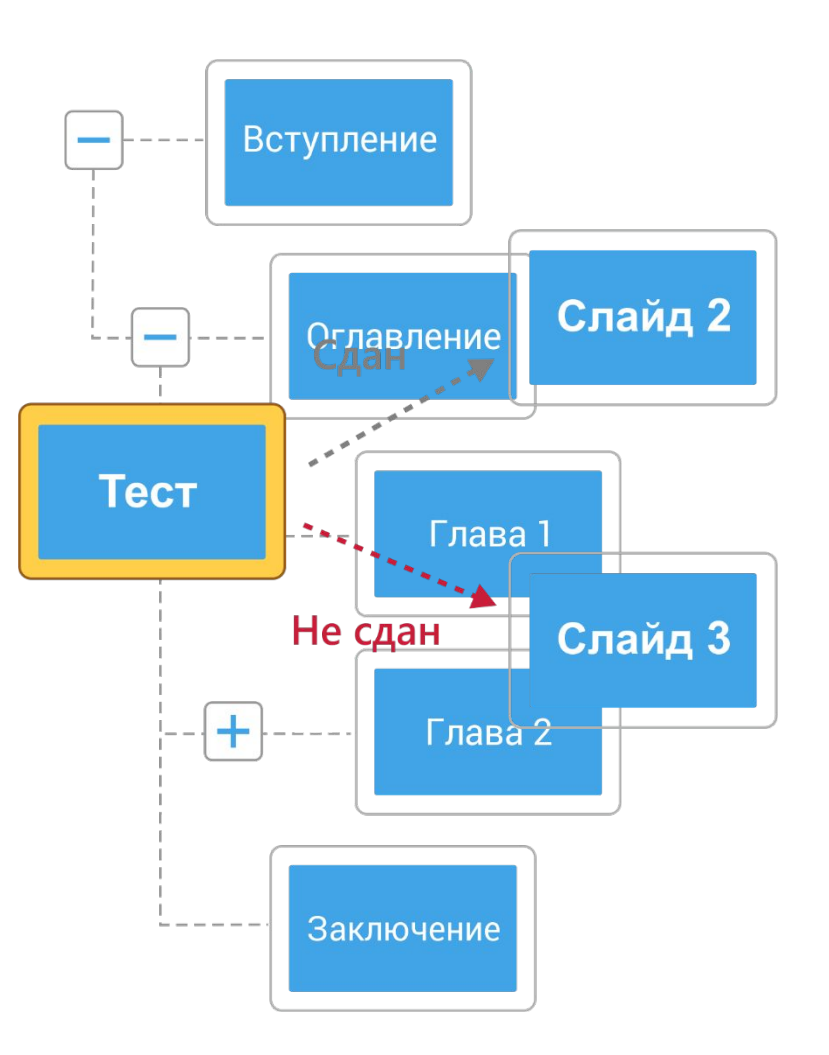

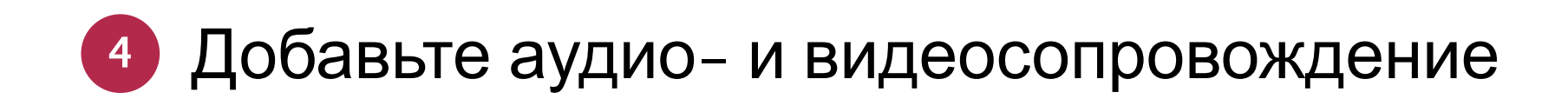

Запишите или загрузите готовое аудио/видео с компьютера, отредактируйте и синхронизируйте его со слайдами и анимациями.

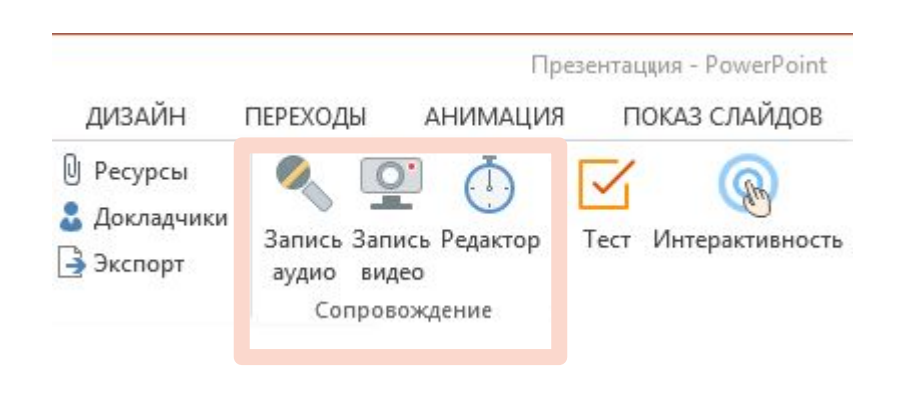

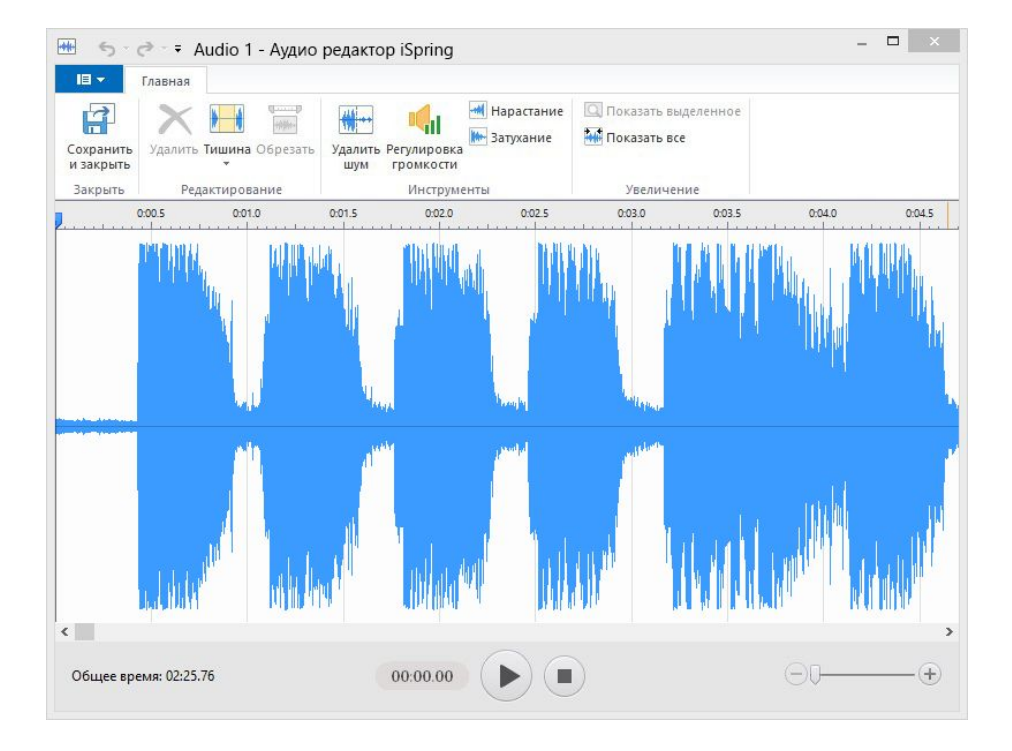

#### **<sup>5</sup>** Создайте тест или опрос с уникальным дизайном

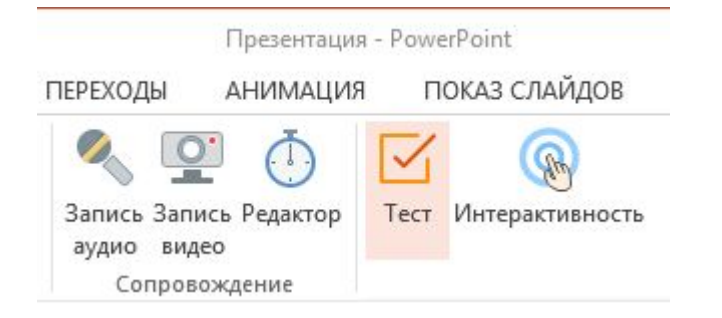

- 23 типа вопросов, включая drag-and-drop
- Сценарии ветвления по вопросу и ответу
- Удобный режим редактирования и оформления вопросов

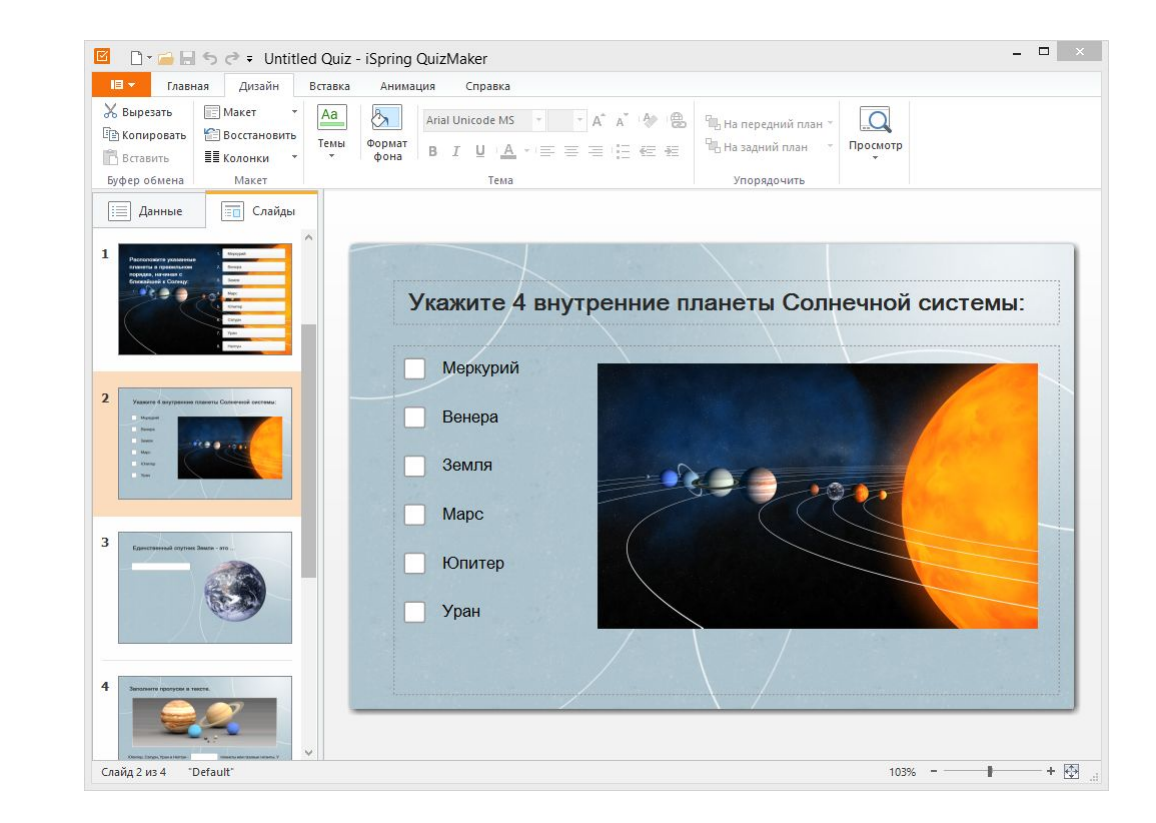

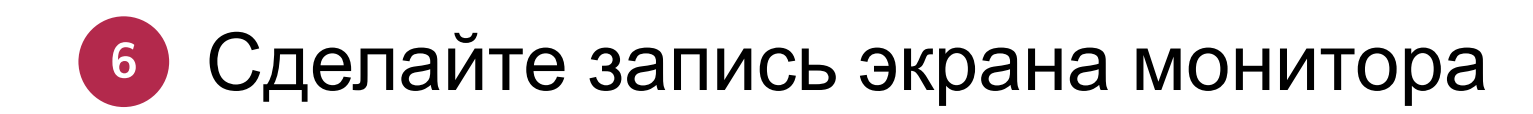

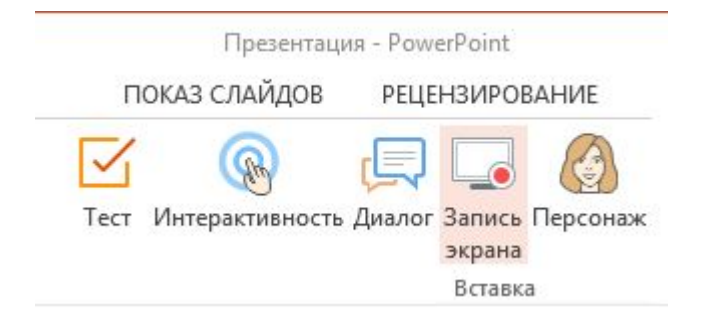

- Захват всего экрана или его части
- Озвучка видео и подсветка курсора
- **Редактирование записи и** экспорт в видео

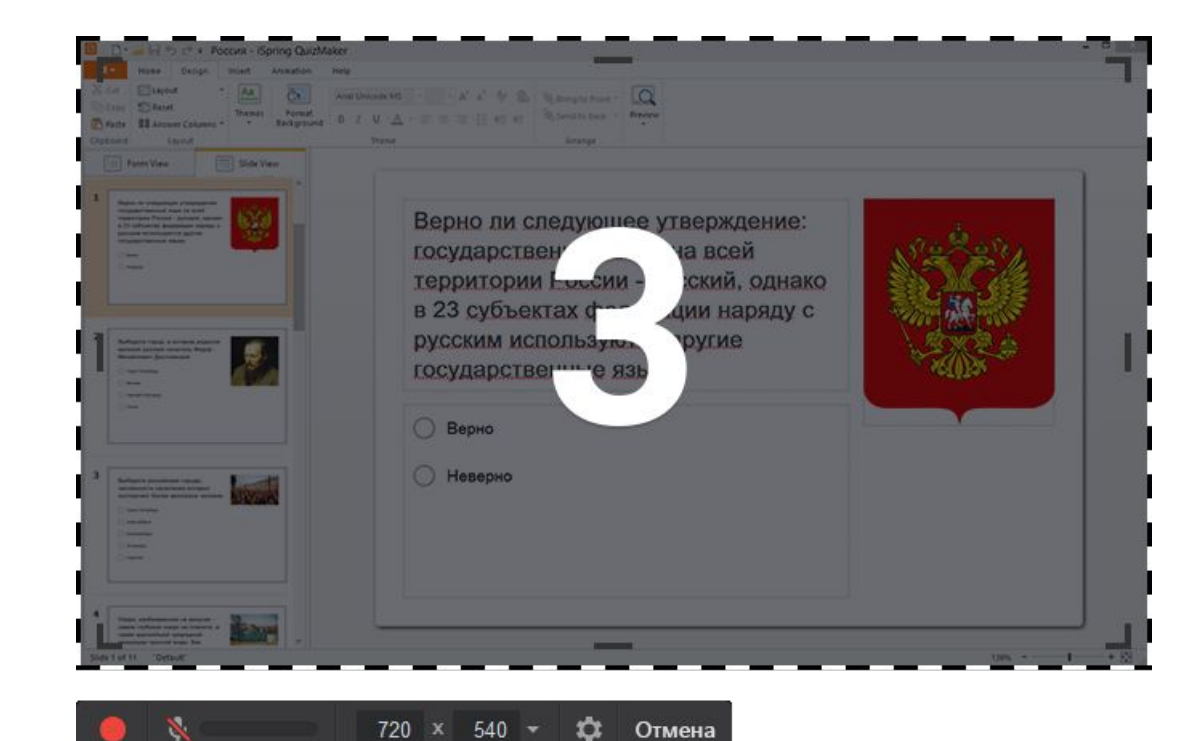

## **<sup>7</sup>** Создайте диалоговый тренажер

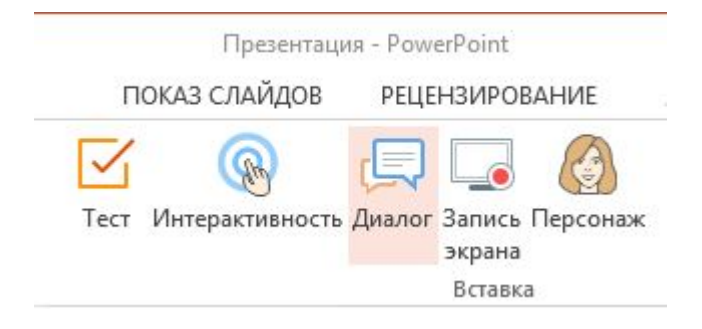

- Постройте сценарий диалога
- Выберите фон и персонажа из коллекции
- Установите баллы за правильное прохождение сцены

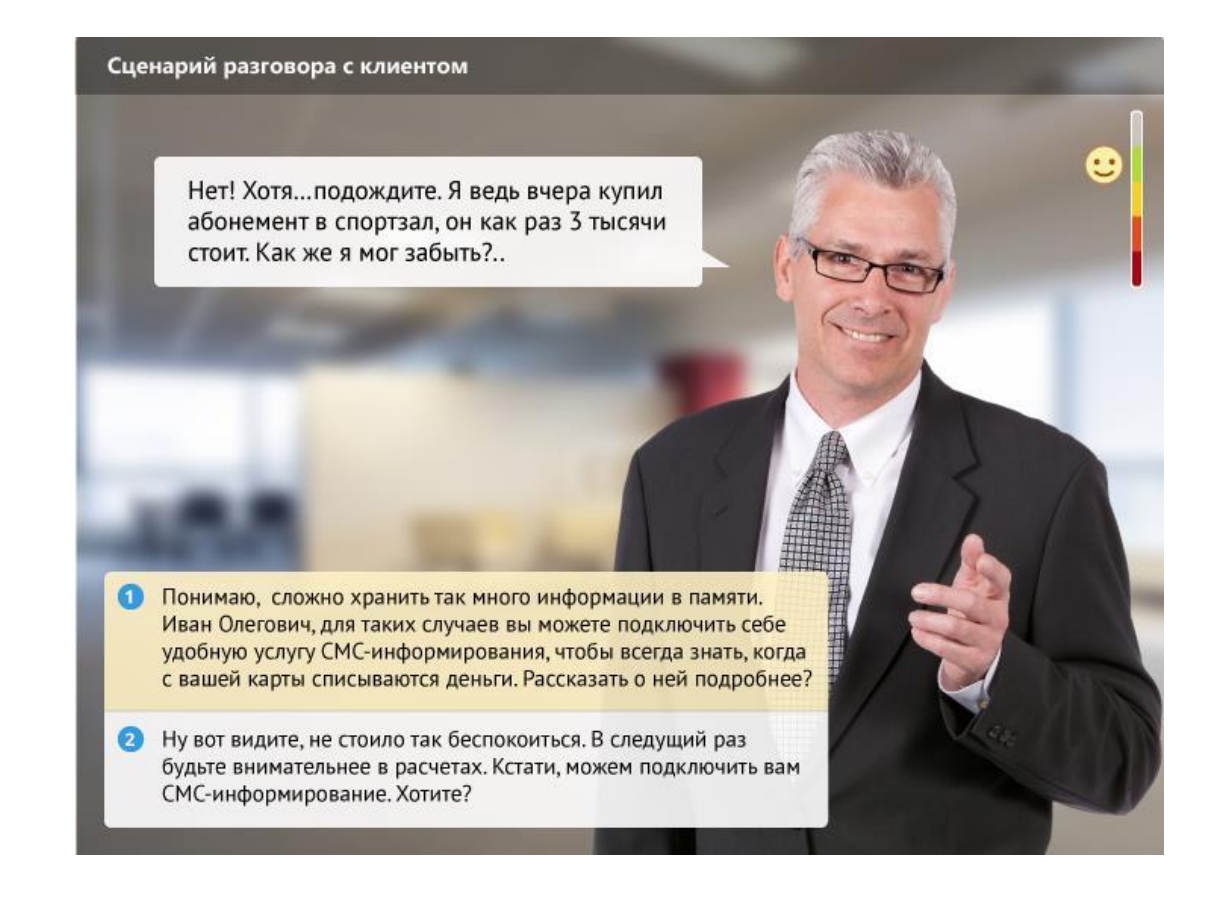

#### **<sup>8</sup>** Вставьте эффектные интерактивности

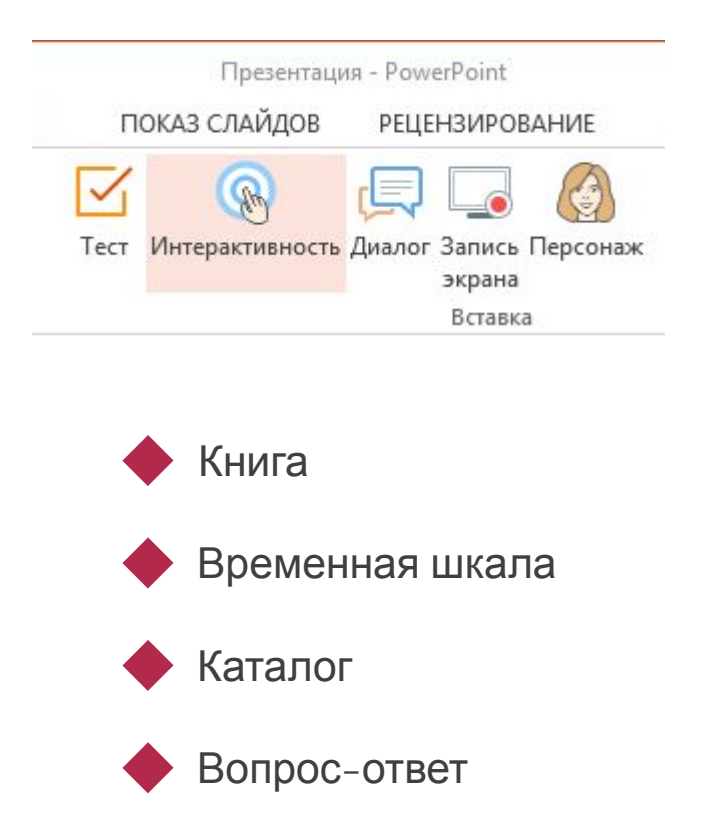

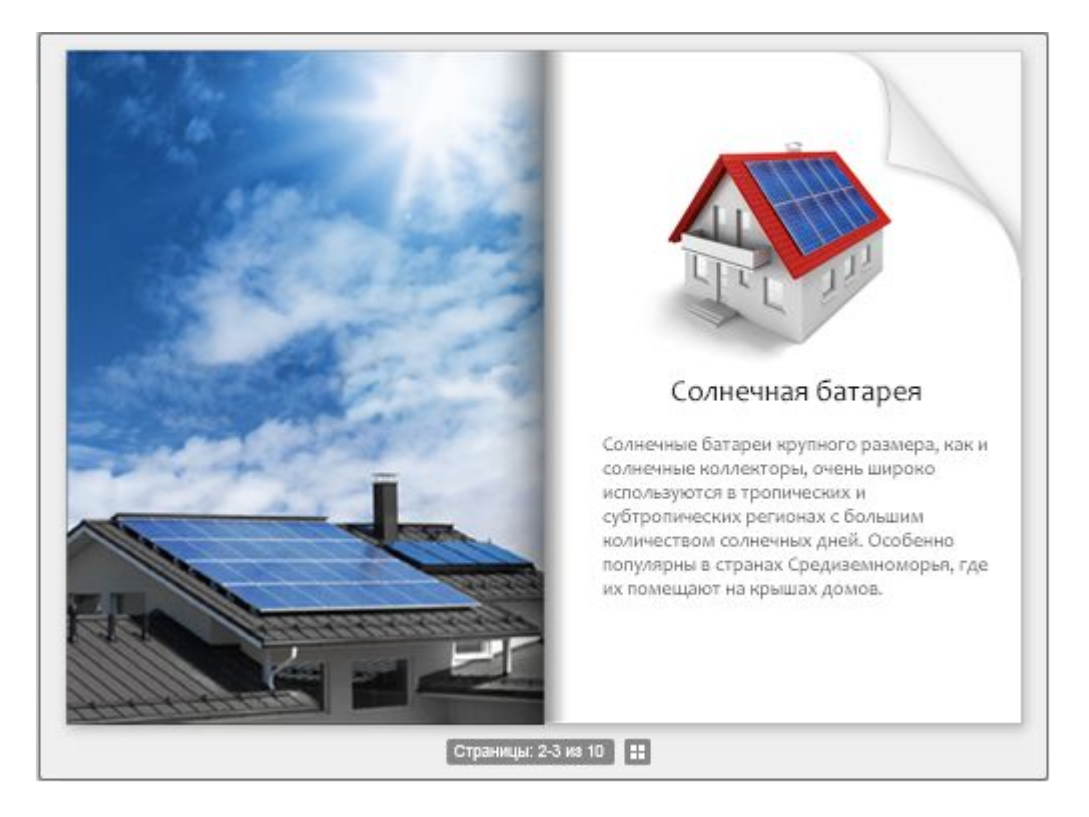

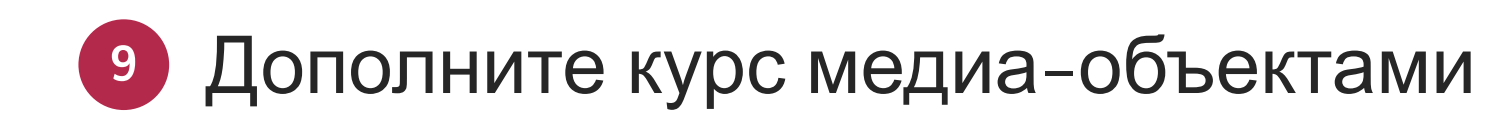

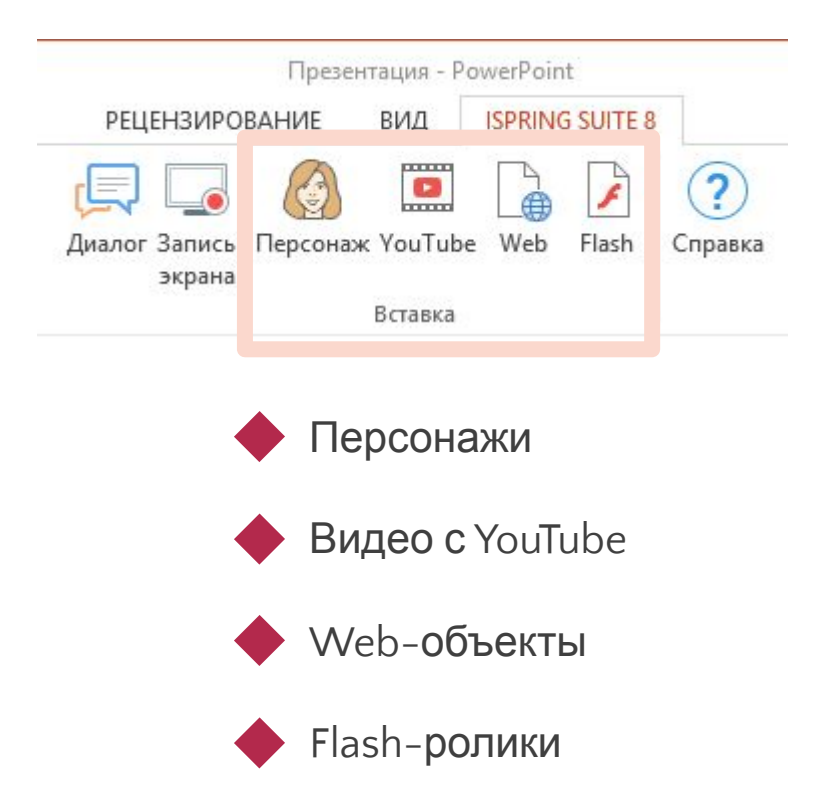

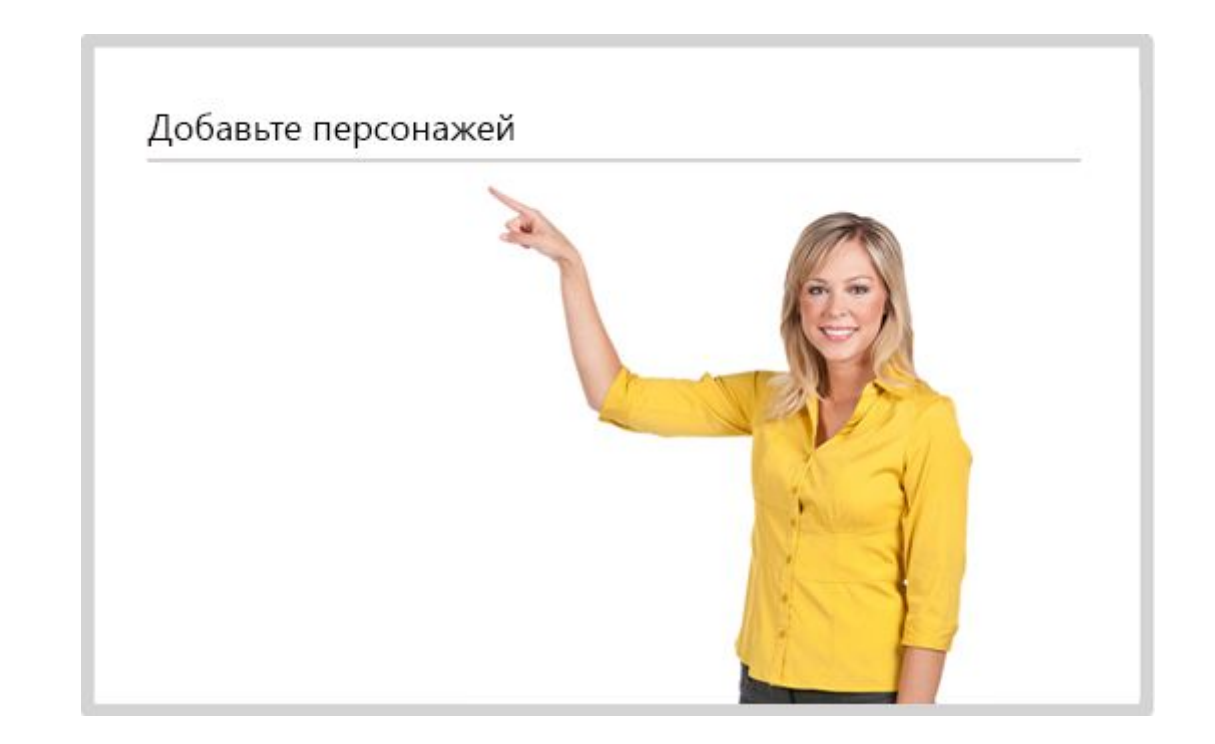

### **<sup>10</sup>** С легкостью опубликуйте Ваш курс

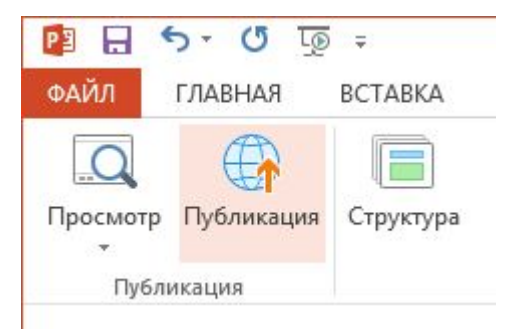

Выберите подходящий формат публикации:

- Web (для размещения на сайте)
- СДО iSpring Online (для получения максимальной статистики )
- Системы дистанционного обучения (форматы SCORM, AICC, xAPI)
- **Видео и загрузка на YouTube**

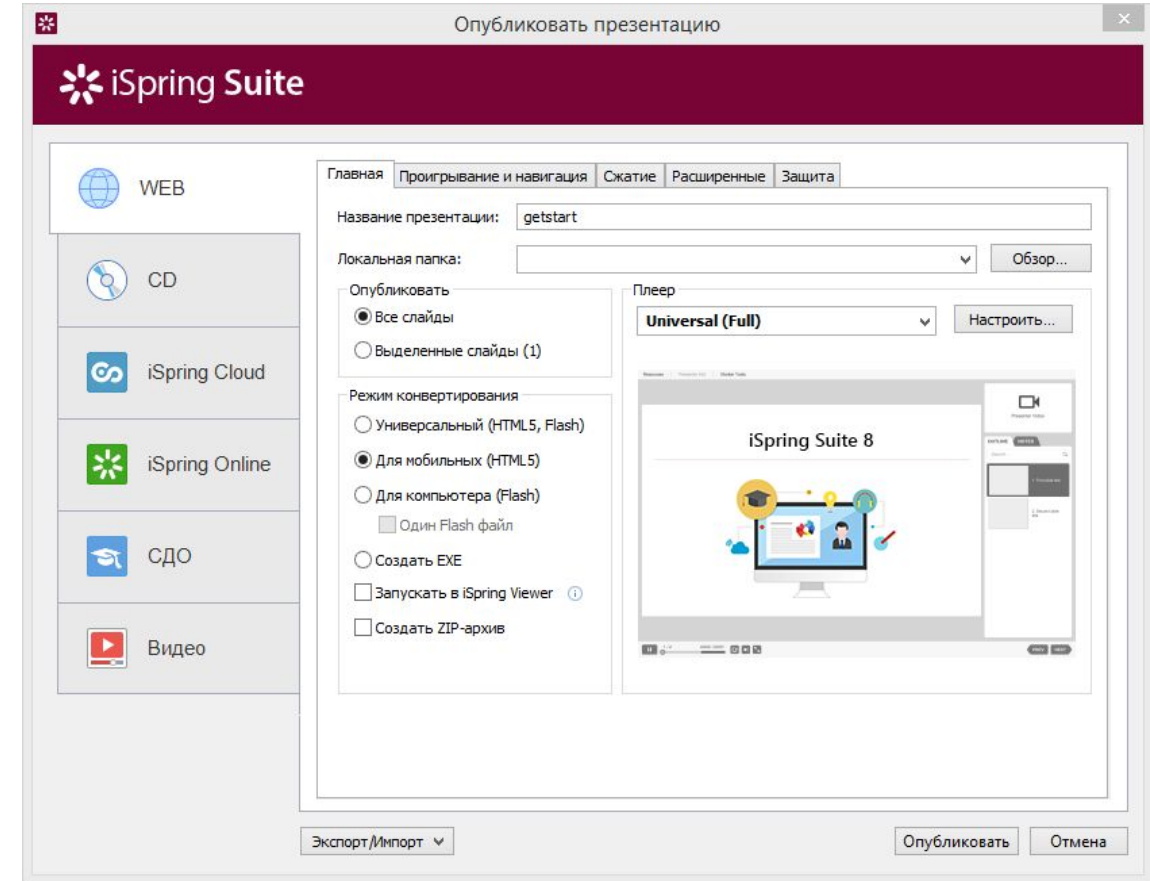

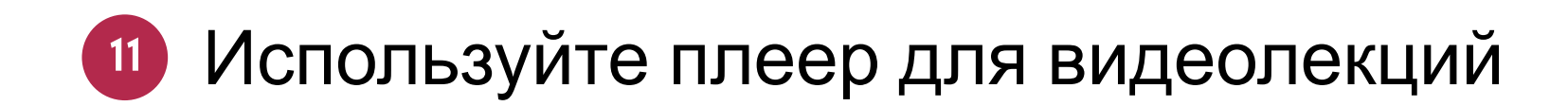

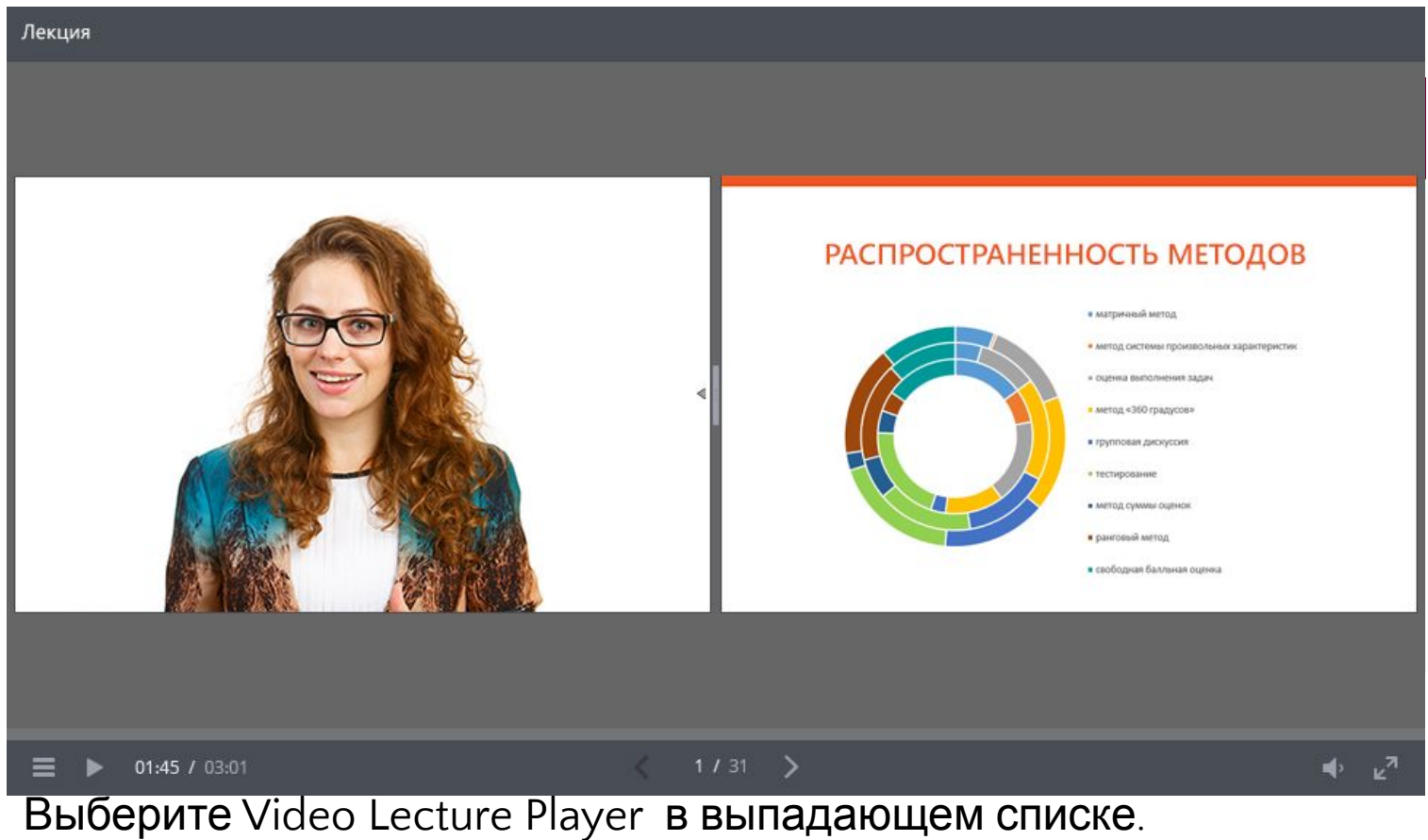

Пропорции слайда и видео можно менять при просмотре.

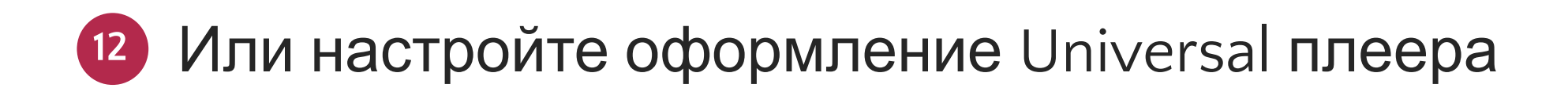

Шаблоны

Отображение панелей

Цвета плеера

- Видео докладчика
- Логотип компании
- Сведения о докладчике

Надписи плеера

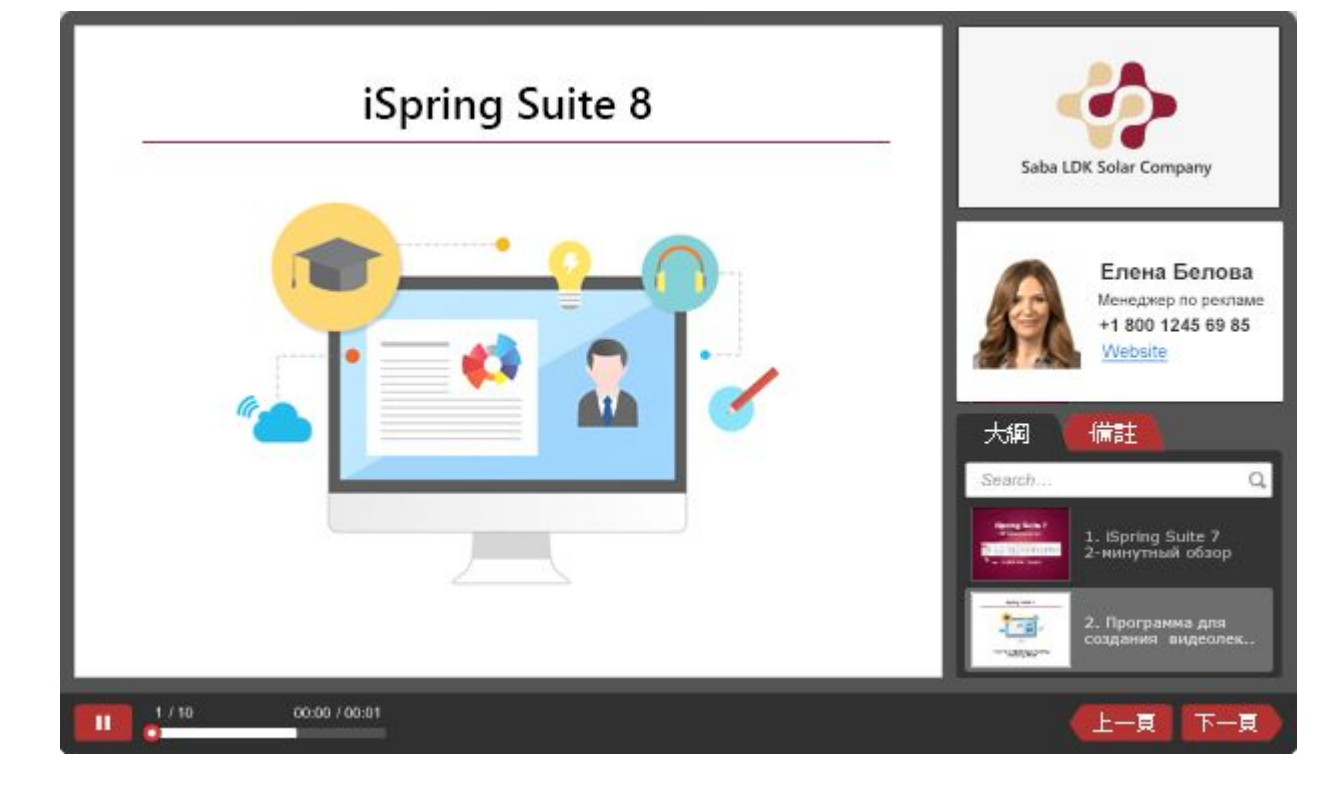

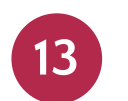

#### **13** Используйте предпросмотр на разных устройствах

Опция предпросмотра позволяет оценить, как будет выглядеть курс на других устройствах:

Компьютерах

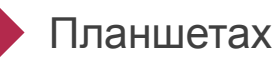

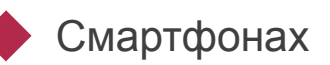

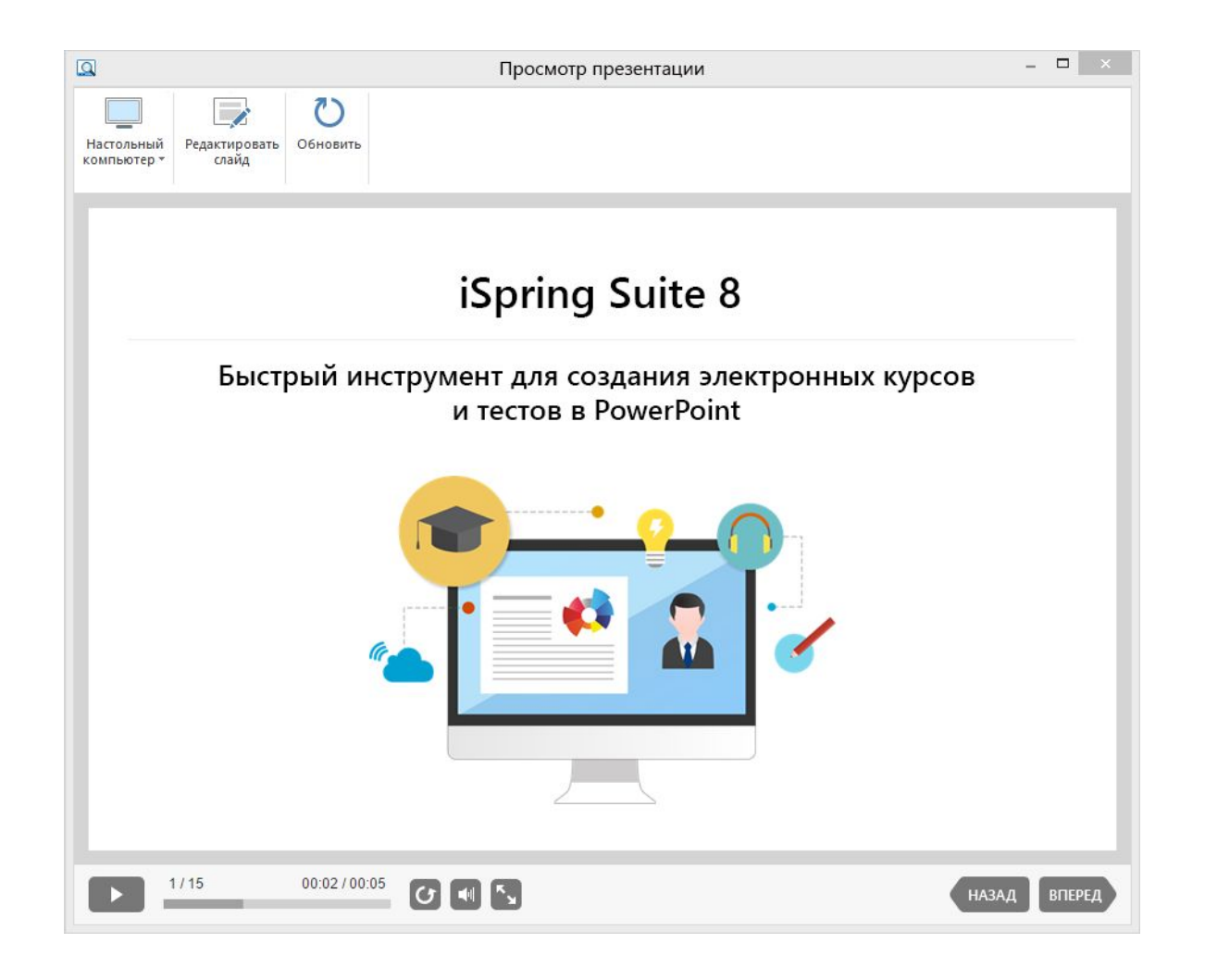

#### Хотите узнать больше?

#### Ознакомьтесь с полезными ресурсами iSpring

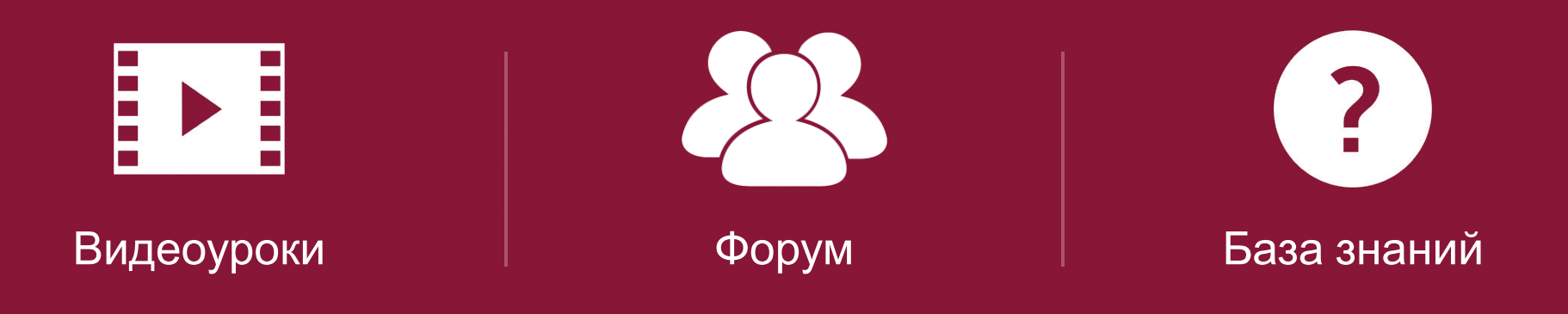

Воплощайте идеи вместе с